## Google Meet の活用の仕方

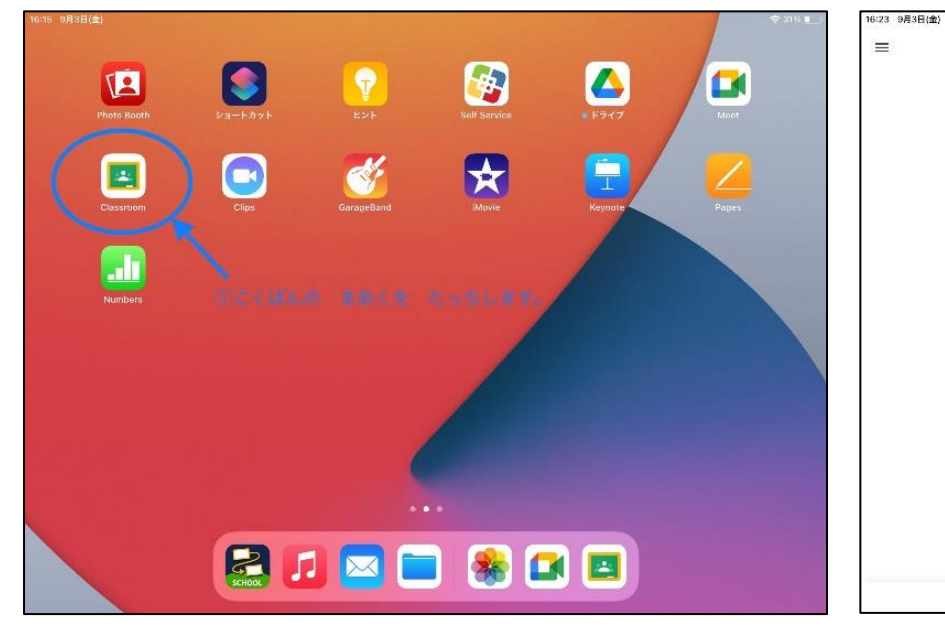

① Google classroom を タッチします。 ②先生からのメッセージをタッチします。

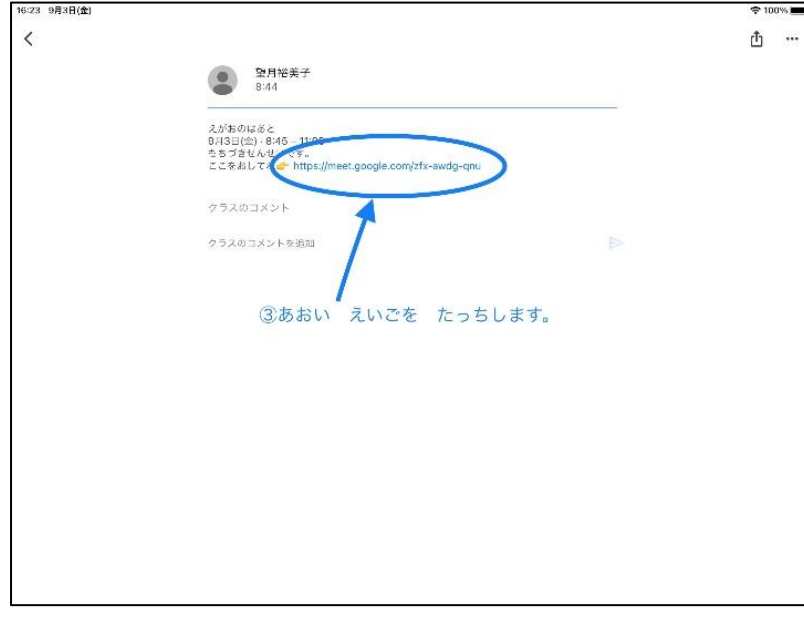

 $-4250-4$ 自读 **2 メンバー** ● Classroom 16:30 9月3日(会) 面を共有 **Cumberly** 

u<br>ugoogle.com/zfx-awdg-qnu

②せんせい からの めっせーじを たっちします。

R3 1-4

● 望月裕美子

クラスのコメントを追加

えがおのは多と<br>9月3日(金) - 8:45 – 11:00<br>もちづきせんせいです。<br>ここをおしてね<mark>ご -</mark> https://m<mark>o</mark>

● ッラスに知らせたいことを入力...

**全100%** 

 $\vec{r}$ 

 $\widehat{\mathcal{C}}$ 

 $0 2961$ 

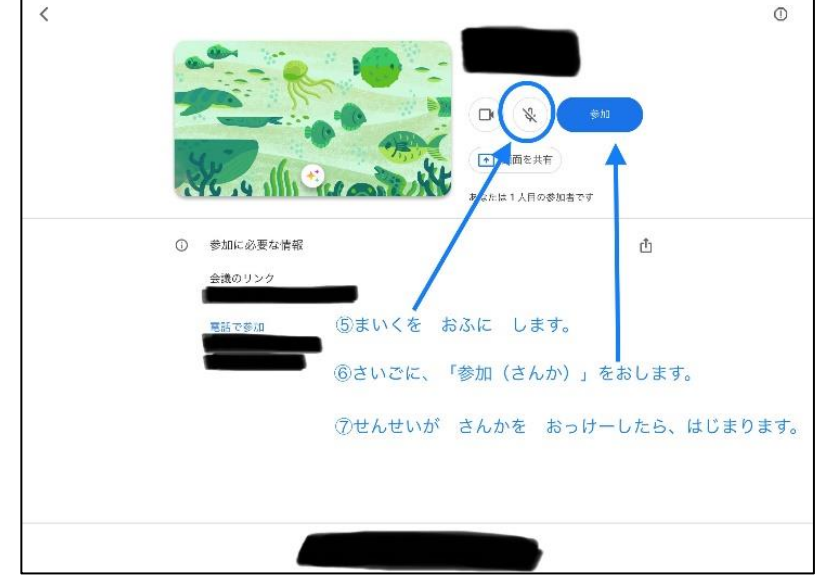

③青い URL をタッチします。 そのある しゃくん しゅうしゃ しゅうしゅう のっぽん のっぽん のまずの

⑤さいごに、「参加」をおします。